# **IEEE Region 3 SoutheastCon 2022**

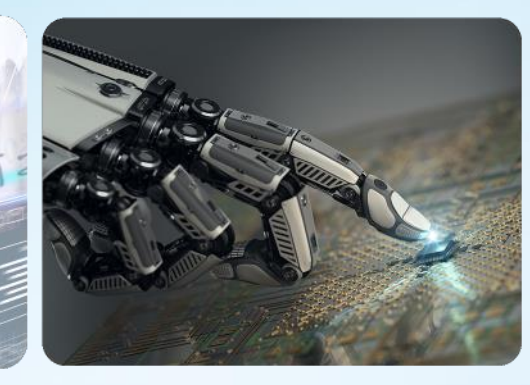

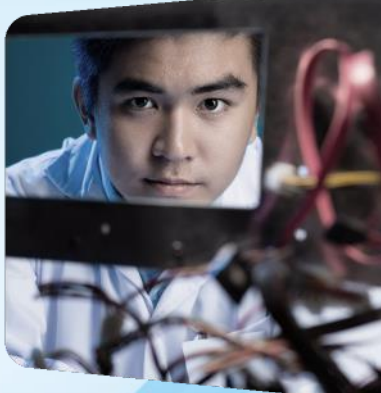

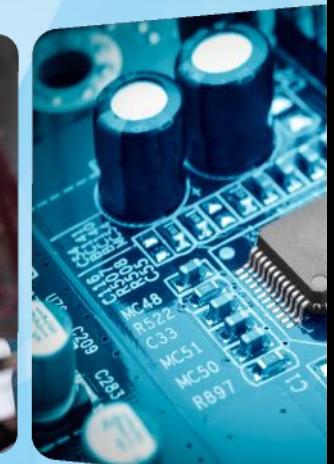

**Managing Finances with NextGen** *April 1-3, 2022* **Joe Pennisi, Region 3 Treasurer**

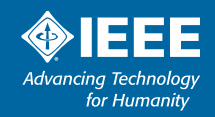

#### *Region 3 Meeting*

### Use NextGen for:

- ➢Planning
	- Budget
- ➢Operations
	- Bank transactions
	- Payments
	- Reporting
	- Expenses

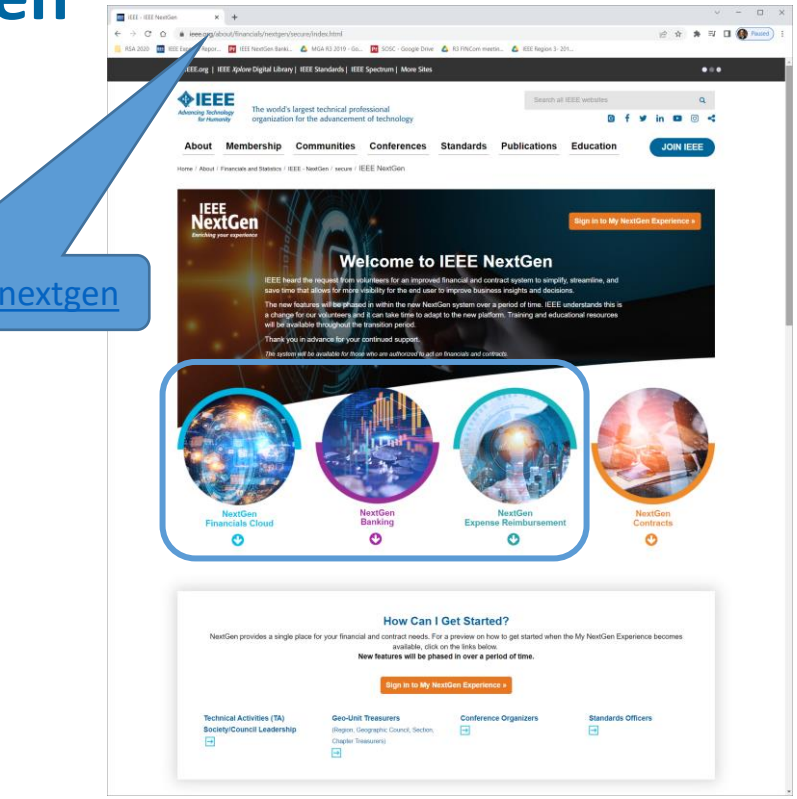

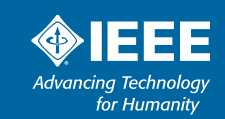

**SoutheastCon 2022 Mobile, Alabama**

https://www.ieee.org/

#### *Getting access*

- ➢2 Factor Authentication (2FA)
	- IEEE ID/PW & Ping ID

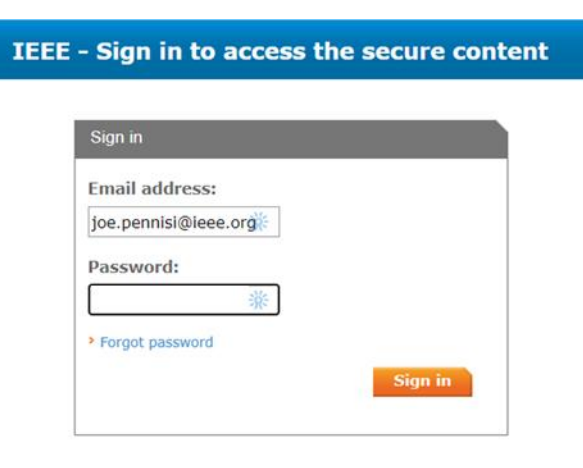

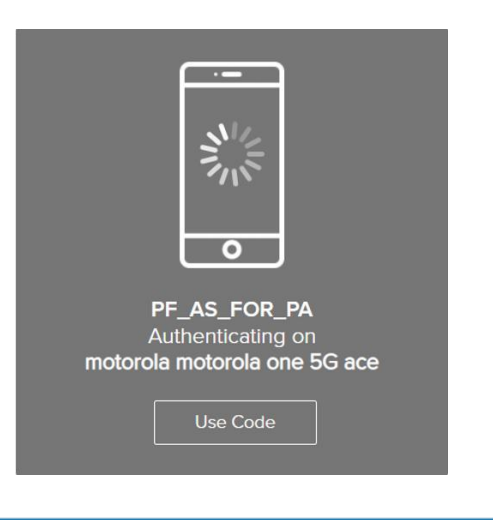

#### *Centralized tools*

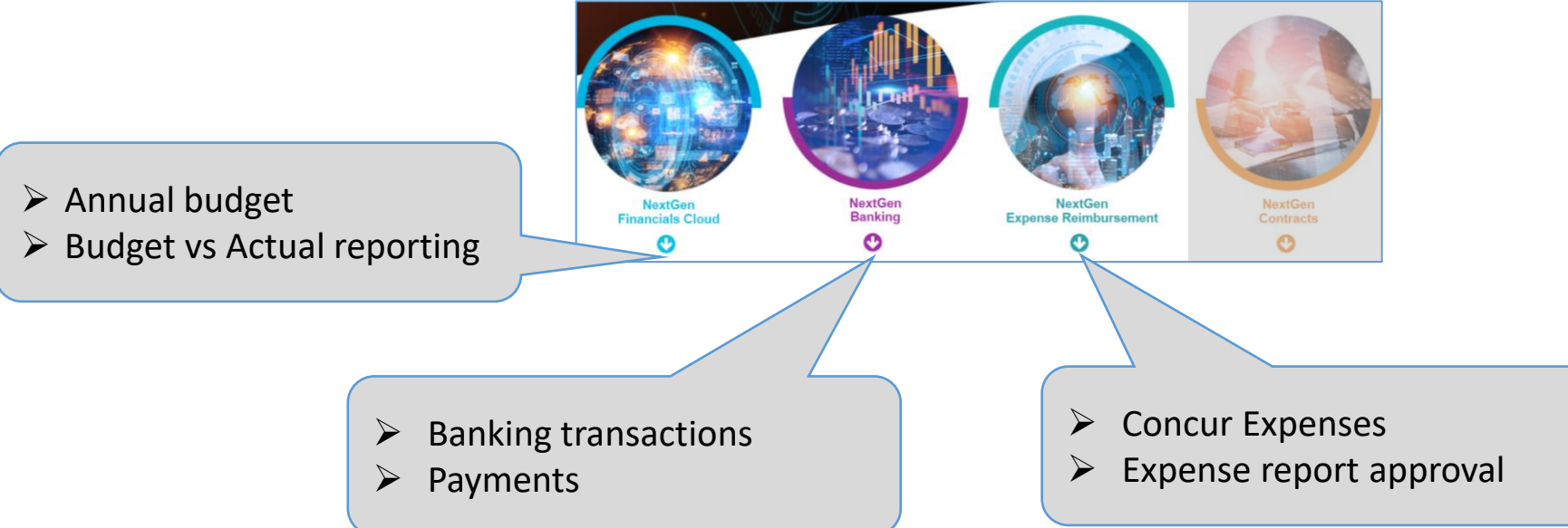

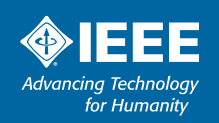

### **NextGen Banking Dashboard**

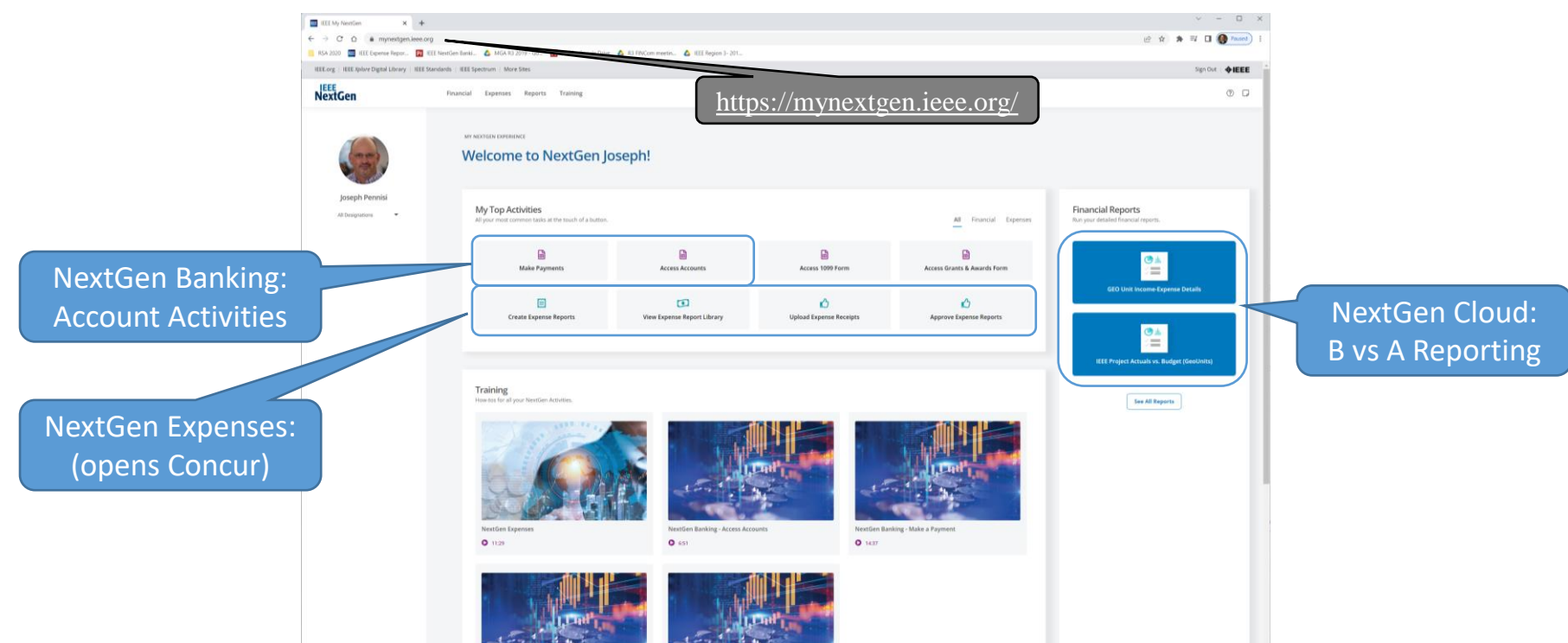

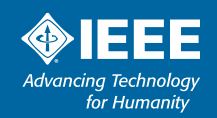

### **Planning**

#### *Budget activity requires staff help*

- ➢Budgets are manually loaded by MGA Finance staff
- ➢Create budget from template (provided by MGA staff)
	- Example: Region 3 budget (revenue and expense section snippets)

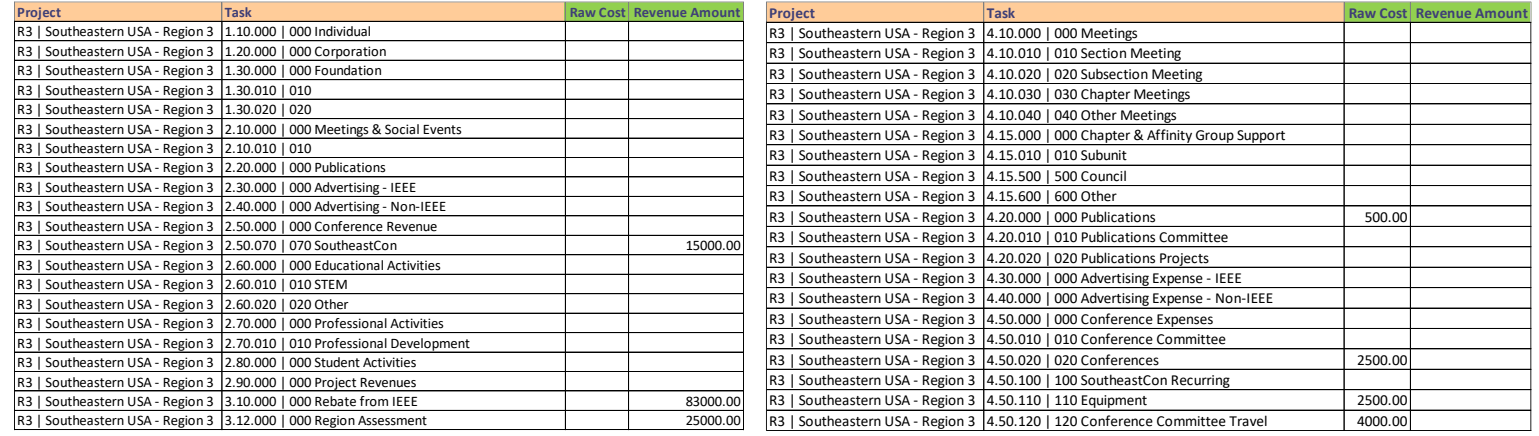

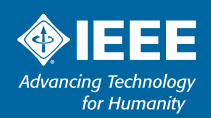

## **Planning**

#### *Customization available*

- ➢Budgets are manually loaded by MGA Finance staff
- ➢Create budget from template (provided by MGA staff)
- ➢MGA Finance team will include standard Task Codes
	- You can request additional specific codes example ENCS expense Task Codes

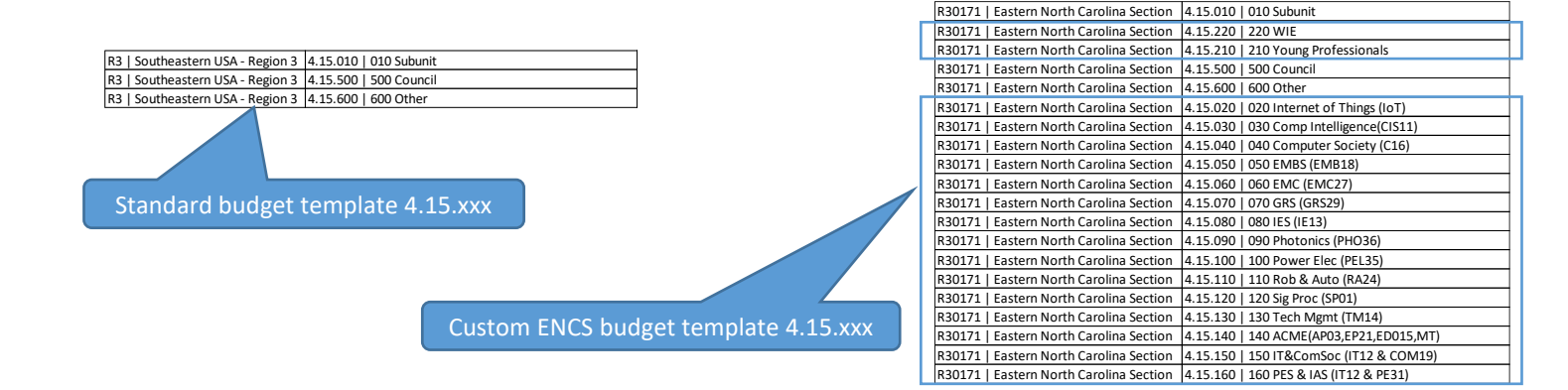

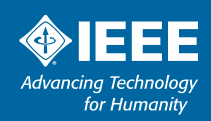

## **Planning**

#### *Budgets in tool are key to efficiency*

- ➢Budgets are manually loaded by MGA Finance staff
- ➢Create budget from template (provided by MGA staff)
- ➢MGA Finance team will include standard Task Codes
	- You can request additional specific codes example ENCS expense Task Codes
- ➢Enables on-demand B vs A reports directly from NextGen Cloud
- ➢Provides a single method to obtain official finance report

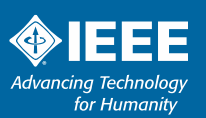

### **Operations – Account Balances**

#### *Region 3 Meeting*

➢View all bank transactions through "Access Accounts" ➢Opens "coupa" dashboard to account balances

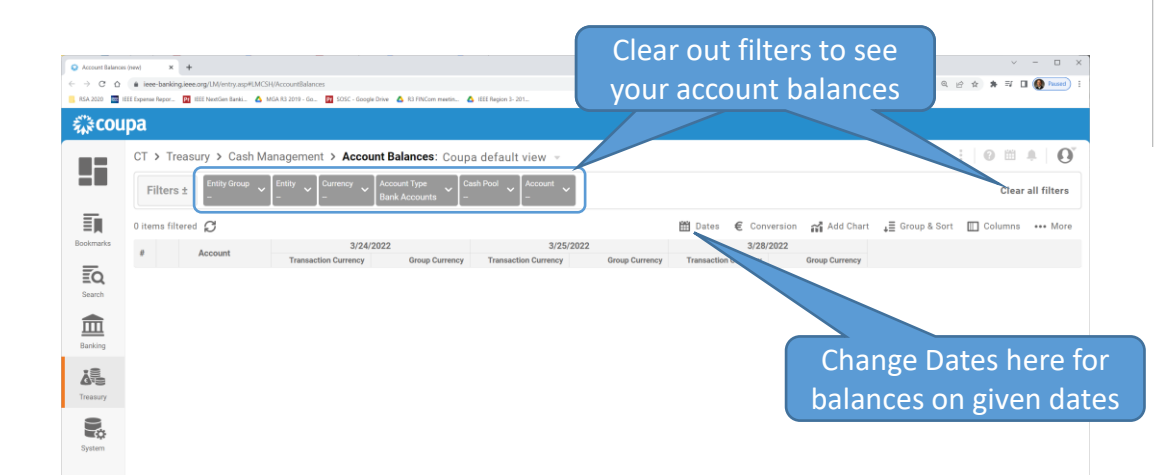

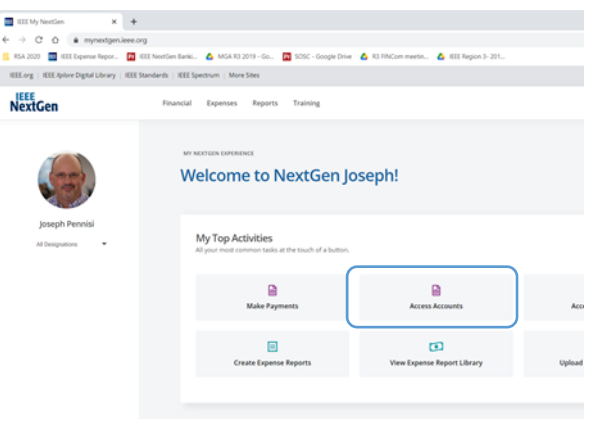

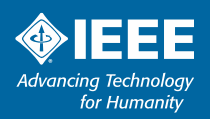

### **Operations – Bank Transactions**

#### *Cash Flows view will be most frequently used*

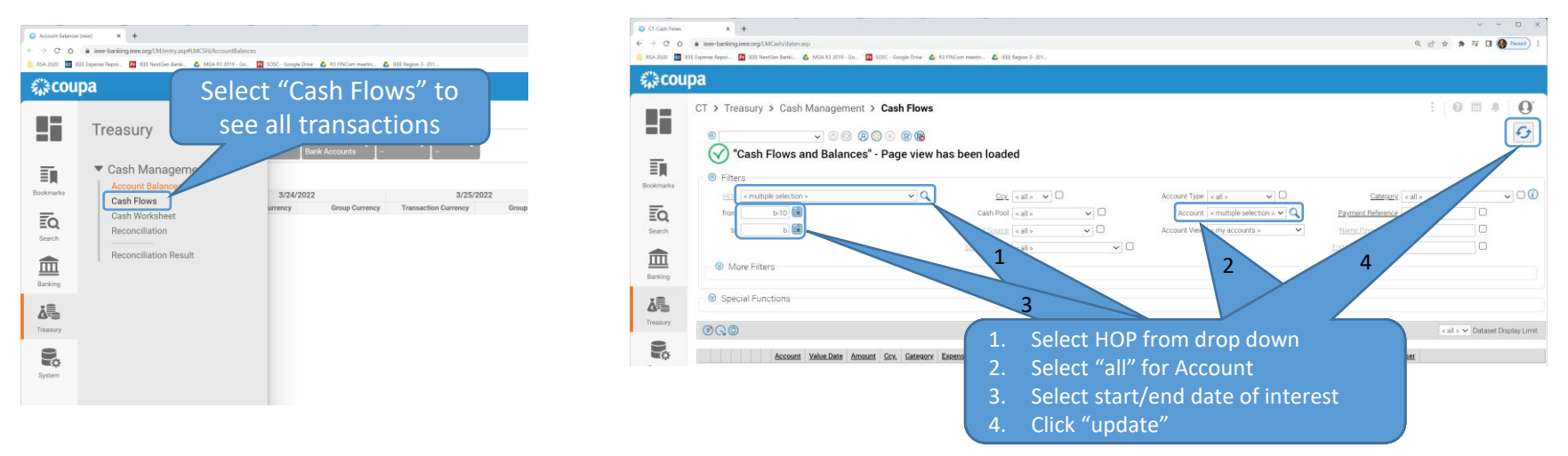

➢Need to set several fields before "update" to get data

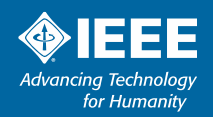

## **Operations – Bank Transactions**

#### *Details and tagging*

#### ➢Shows all transactions in given date period

Note: Tagging in NextGen Banking does NOT sync with NextGen Cloud – Currently a manual tagging and upload process is required to enable reports.

Tagging is possible but Task drop down has more options than should be available for tagging

> Export current view to spreadshe file for those inclined to work with

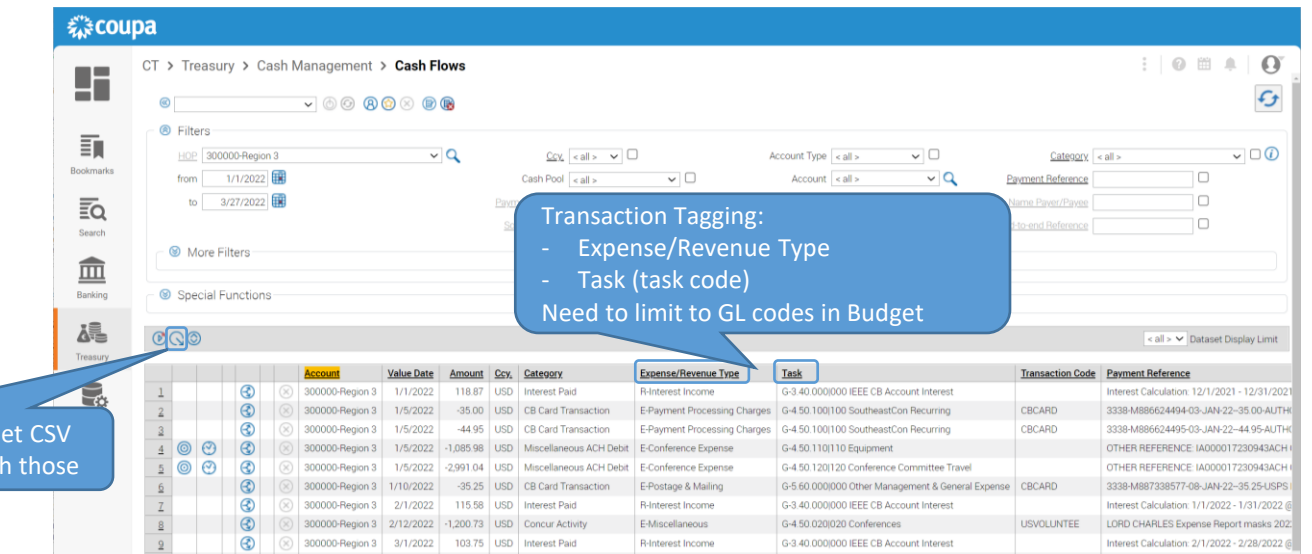

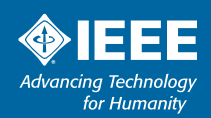

# **Operations – Bank Transaction Tagging (official)**

#### *Transaction tagging requires staff assistance*

- ➢Official transaction tagging requires manual upload by MGA Finance team
- ➢The proposed plan is to submit tagged transactions in spreadsheet quarterly
- ➢Finance team will send reports to tag and return
- ➢Once these are uploaded by Finance team, B vs A reports will be accurate

Question??

 $\Box$ Is there desire for more frequent uploads? Region reports are monthly.

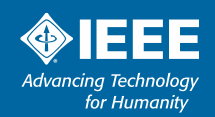

# **Operations – Bank Transaction Tagging (unofficial)**

Coupa Treasury - Google Chrome

i ieee-banking.ieee.org/LMCash/datenDetail.asp?aCSHID=2706888a\_ClientID=1918a\_ClientID\_ms=8a\_ClientID\_tI=8a\_Wrg=bgf\_alle8

#### *Tagging if you want to do more on your own*

 $\triangleright$  For those who wish to tag in banking

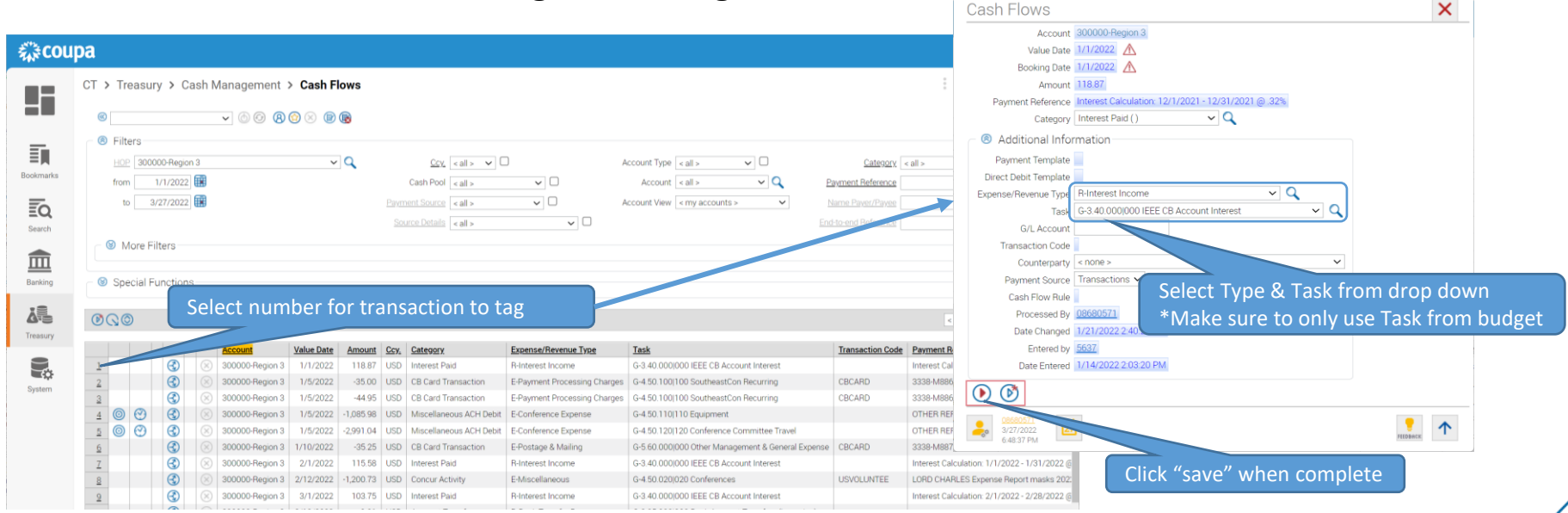

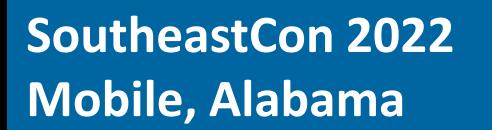

### **Operations – Payments**

#### *Transfers between NextGen accounts*

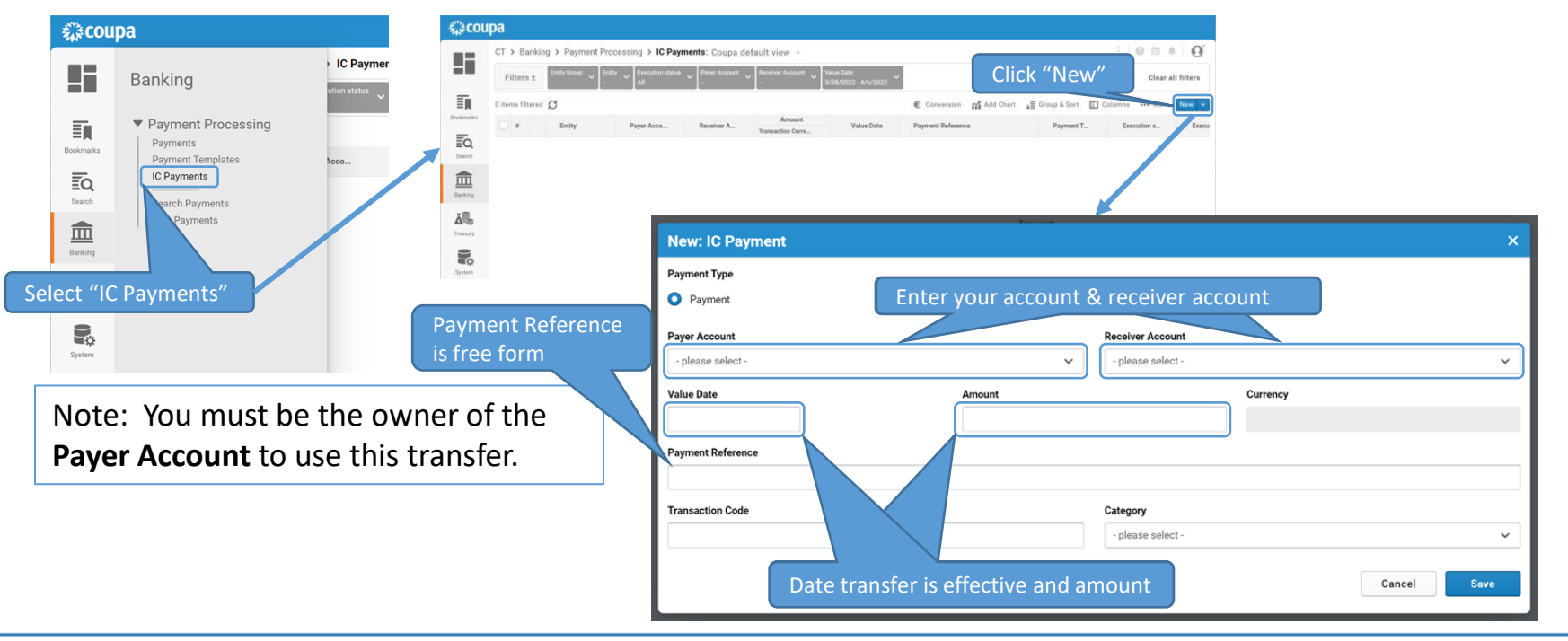

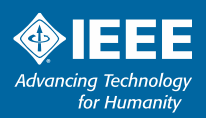

### **Operations – Payments**

#### *Transfers between NextGen accounts*

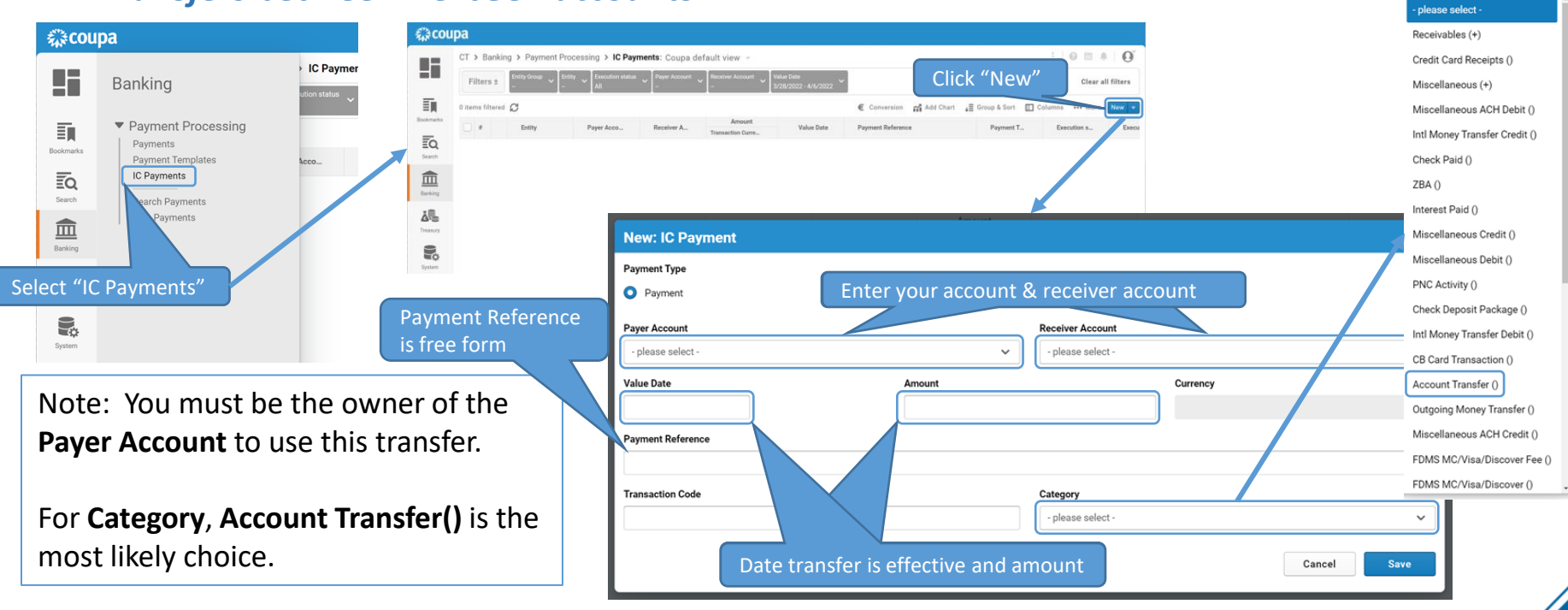

**SoutheastCon 2022 Mobile, Alabama**

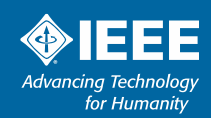

 $Q$  Search

## **Operations – Reporting**

*Budget and transaction tagging upload = system generated report*

➢Once tagged transactions are uploaded, generate report from NextGen Dashboard

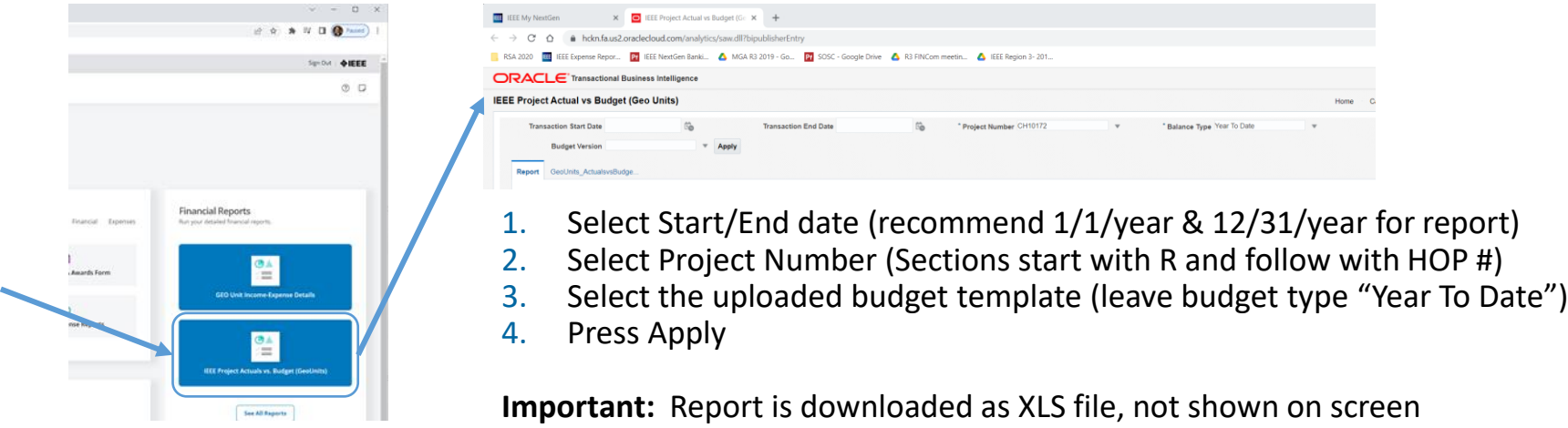

Contains Summary and Detail tabs

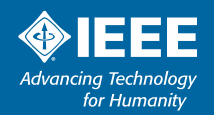

# **Operations – Reporting (Alternate/Interim)**

#### *For those who prefer more on their own*

➢Depending on your transaction volume, you can manually update the B vs A report in between uploaded tagged transaction files (this is what I currently do) **Southeastern USA - Region 3**

- Recommended ONLY if you are comfortable working in Excel with formulas
- **•** This is helpful only if you also correctly tag transactions in NextGen Banking

#### ➢Manual process

- 1. Utilize initial B vs A report to create report template
- 2. Replace Over/Under values with formula; replace Total lines with appropriate sum formulas – use for future reports too
- 3. View Cash flow from 1/1/2022 to 12/31/2022
- 4. Export Cash flow view to CSV
- 5. Sort cash flow by Task
- 6. Manually (or with some Excel manipulation) sum all transactions by task
- 7. Transfer sums to B vs A page, save and/or output to PDF report

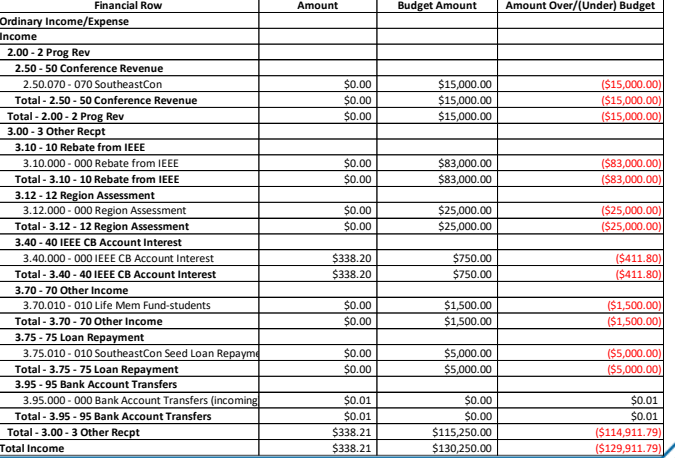

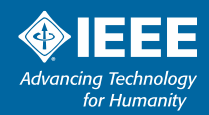

#### *Route all expenses through Concur*

➢All Expense activities will open Concur page

➢Note: Treasurer MUST have a Concur account

- Needed to approve expenses
- Expense reports require 2 approvals Treasurer & Chair

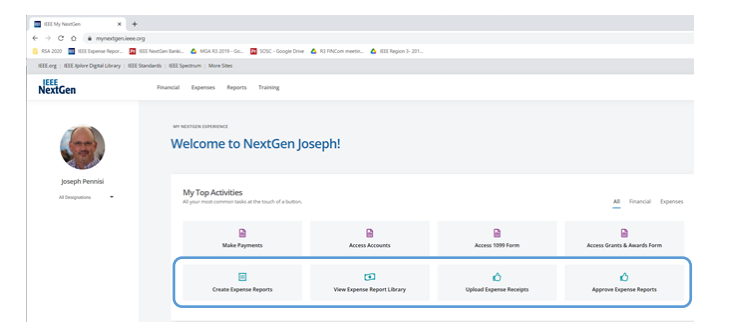

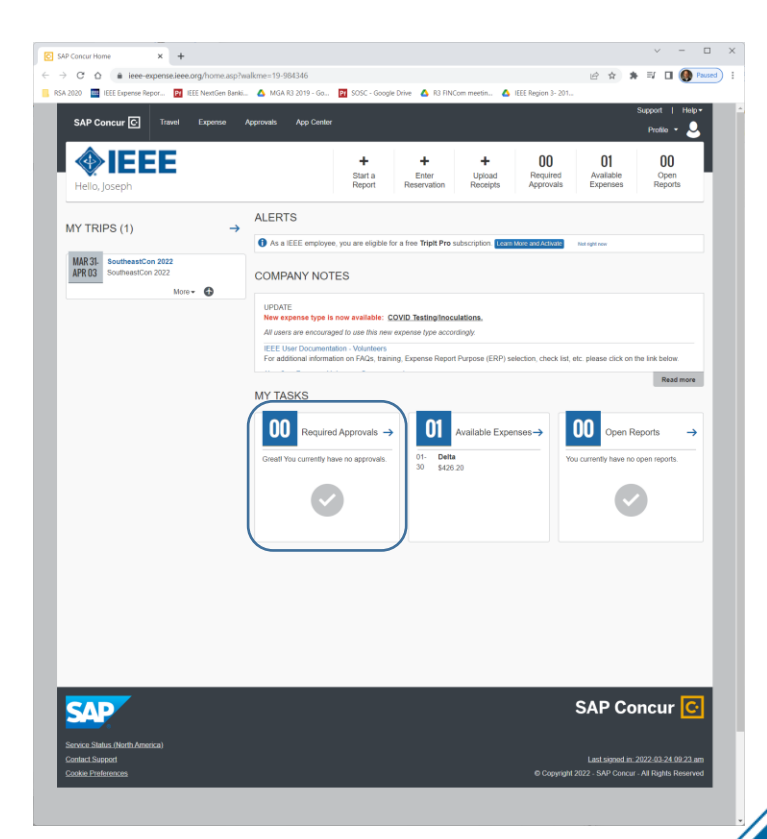

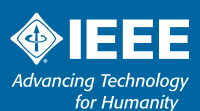

#### *Levels transfer to NextGen tasks*

Purpose Levels 1-4

➢ Level 1 typically Region or Section

 $\triangleright$  Level 2 – Region 3

- $\triangleright$  Level 3 Region 3
- $\triangleright$  Level 4 match your NextGen budget task code entries
- ➢ These transfer into NextGen Banking directly

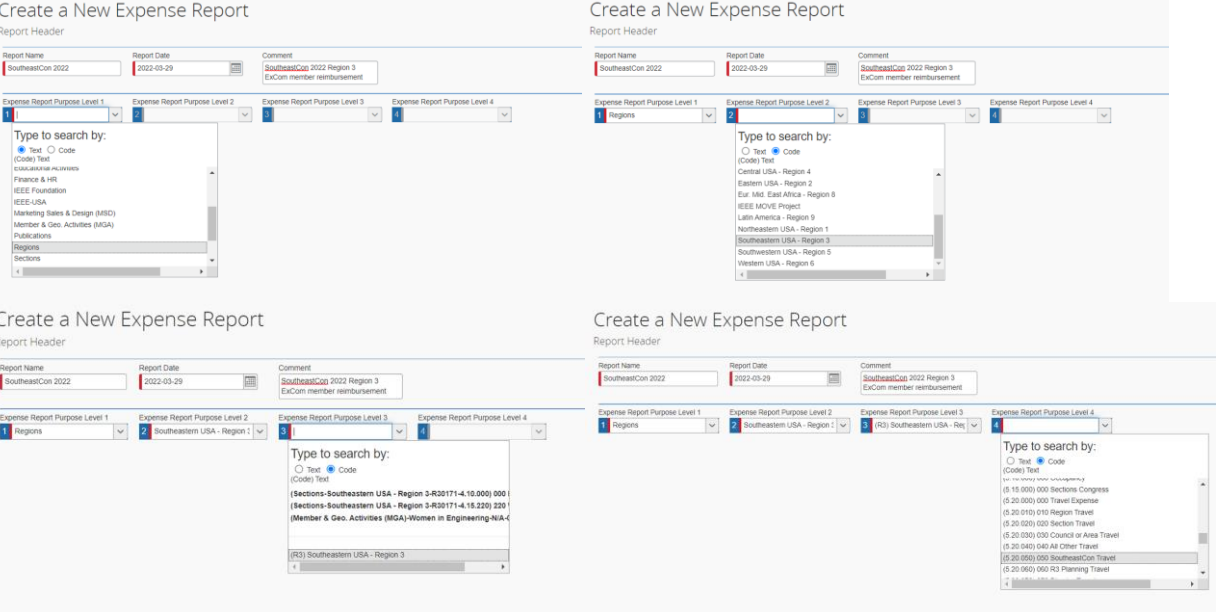

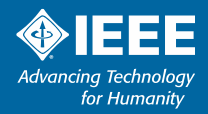

#### *Levels transfer to NextGen tasks*

Purpose Levels 1-4

➢ Level 1 typically Region or Section

 $\triangleright$  Level 2 – Region 3

 $\triangleright$  Level 3 – Region 3

 $\triangleright$  Level 4 – match your NextGen budget task code entries

➢ These transfer into NextGen Banking directly

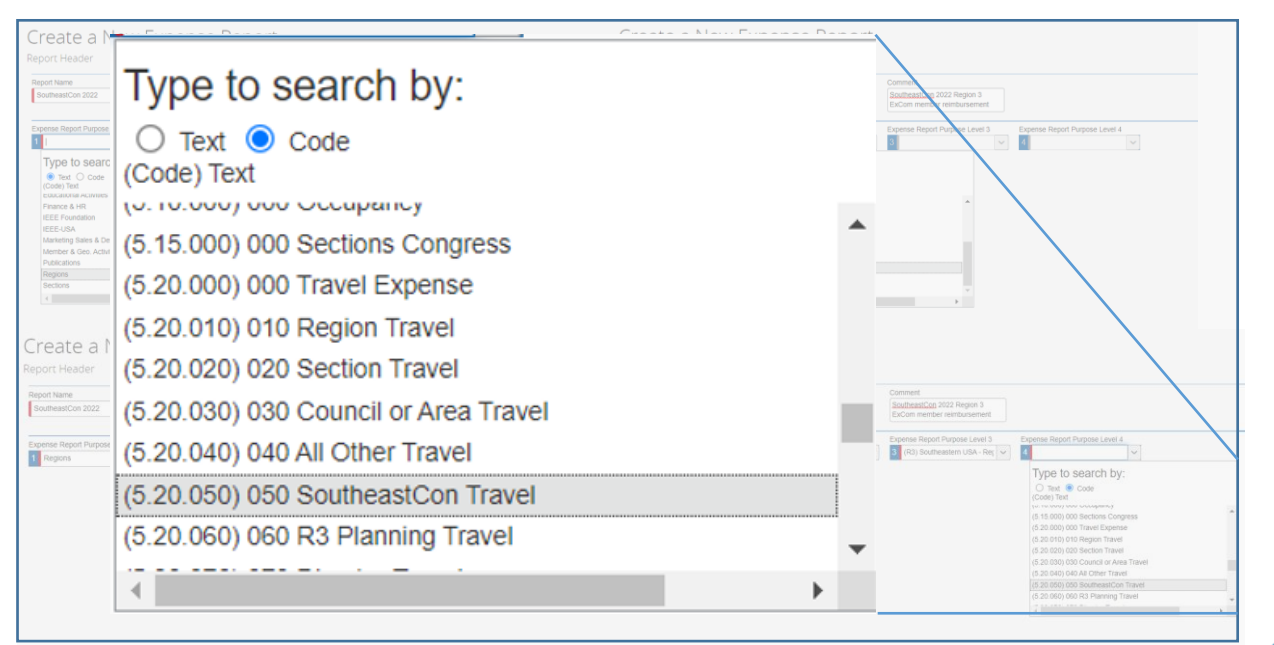

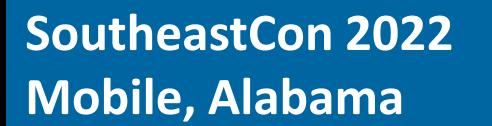

*Region 3 Meeting* 

#### **Additional Expense Approval comments**

➢Approvals must meet IEEE Travel reimbursement policy

➢You MUST ensure you review (look at) each receipt that is submitted

 $\triangleright$  Use this opportunity to ensure Purpose levels are all correct – especially Level 4

➢2 Approvers required for all payments

- Treasurer is First Approver
- Chair is typically Second Approver

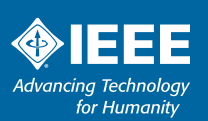

### **Summary**

*Region 3 Meeting*

➢NextGen supports primary finance management tasks

- Planning budget entry and tracking
- Banking transaction tracking, payments & balances
- Reporting Budget vs Actual reports
- Expenses Expense report approval

➢Some manual processing with MGA Finance team currently required

- Automated reporting requires budget uploading and transaction tagging
- Updates/improvements in process, will roll out over time

*Region 3 Meeting*

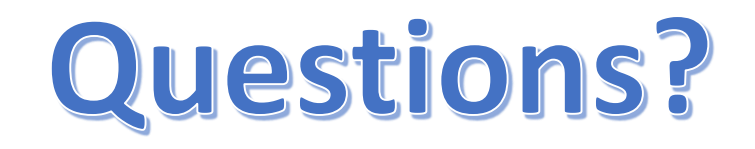

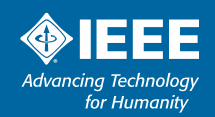

# **Thank you!**

*Joe Pennisi, joe.pennisi@ieee.org*

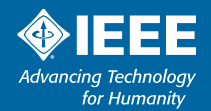